## **QGIS Application - Bug report #18044 QGIS 2.99.0-Master Crashed during Layer Styling**

*2018-02-05 06:07 AM - Maaza Mekuria*

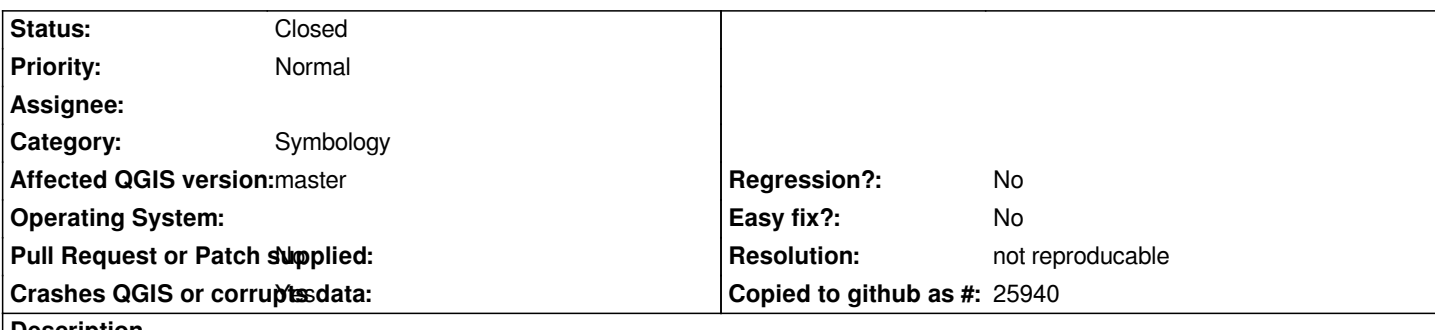

**Description**

# **User Feedback While changing symbol styles of a layer and attempting to load a new style the application froze.**

# **Report Details**

**Crash ID***: 5e2ad8cd45cb1fd9c0eb47bc6e5356337a1bdc48*

## **Stack Trace**

*QgsSymbol::type qgssymbol.h:113 QgsSymbolsListWidget::populateSymbols qgssymbolslistwidget.cpp:291 QgsSymbolsListWidget::populateSymbolView qgssymbolslistwidget.cpp:274 QgsSymbolsListWidget::groupsCombo\_currentIndexChanged qgssymbolslistwidget.cpp:656 QtPrivate::FunctorCall<QtPrivate::IndexesList<0>,QtPrivate::List<int>,void,void (\_\_cdecl QgsSymbolsListWidget::\*)(int) \_\_ptr64>::call qobjectdefs\_impl.h:136 QtPrivate::FunctionPointer<void (\_\_cdecl QgsSymbolsListWidget::\*)(int) \_\_ptr64>::call<QtPrivate::List<int>,void> qobjectdefs\_impl.h:170 QtPrivate::QSlotObject<void (\_\_cdecl QgsSymbolsListWidget::\*)(int) \_\_ptr64,QtPrivate::List<int>,void>::impl qobject\_impl.h:121 QMetaObject::activate : QWidgetLineControl::`default constructor closure' : QComboBox::setCurrentIndex : QWidgetLineControl::`default constructor closure' : QMetaObject::activate : QComboBox::event : QCoreApplicationPrivate::sendThroughObjectEventFilters : QApplicationPrivate::notify\_helper : QApplication::notify : QgsApplication::notify qgsapplication.cpp:317 QCoreApplication::notifyInternal2 : QApplicationPrivate::sendMouseEvent : QSizePolicy::QSizePolicy : QSizePolicy::QSizePolicy : QApplicationPrivate::notify\_helper : QApplication::notify : QgsApplication::notify qgsapplication.cpp:317 QCoreApplication::notifyInternal2 : QGuiApplicationPrivate::processMouseEvent : QWindowSystemInterface::sendWindowSystemEvents : QEventDispatcherWin32::processEvents : CallWindowProcW : DispatchMessageW : QEventDispatcherWin32::processEvents : qt\_plugin\_query\_metadata : QEventLoop::exec : QDialog::exec : QgisApp::showLayerProperties qgisapp.cpp:12650*

*QgisApp::layerProperties qgisapp.cpp:7075 QgisApp::layerTreeViewDoubleClicked qgisapp.cpp:537 QtPrivate::FunctorCall<QtPrivate::IndexesList<0>,QtPrivate::List<QModelIndex const & \_\_ptr64>,void,void (\_\_cdecl QgisApp::\*)(QModelIndex const & \_\_ptr64) \_\_ptr64>::call qobjectdefs\_impl.h:136 QtPrivate::FunctionPointer<void (\_\_cdecl QgisApp::\*)(QModelIndex const & \_\_ptr64) \_\_ptr64>::call<QtPrivate::List<QModelIndex const & \_\_ptr64>,void> qobjectdefs\_impl.h:170 QtPrivate::QSlotObject<void (\_\_cdecl QgisApp::\*)(QModelIndex const & \_\_ptr64) \_\_ptr64,QtPrivate::List<QModelIndex const & \_\_ptr64>,void>::impl qobject\_impl.h:121 QMetaObject::activate : QAbstractItemView::doubleClicked : QTreeView::mouseDoubleClickEvent : QWidget::event : QFrame::event : QAbstractItemView::viewportEvent : QCoreApplicationPrivate::sendThroughObjectEventFilters : QApplicationPrivate::notify\_helper : QApplication::notify : QgsApplication::notify qgsapplication.cpp:317 QCoreApplication::notifyInternal2 : QApplicationPrivate::sendMouseEvent : QSizePolicy::QSizePolicy : QSizePolicy::QSizePolicy : QApplicationPrivate::notify\_helper : QApplication::notify : QgsApplication::notify qgsapplication.cpp:317 QCoreApplication::notifyInternal2 : QGuiApplicationPrivate::processMouseEvent : QWindowSystemInterface::sendWindowSystemEvents : QEventDispatcherWin32::processEvents : CallWindowProcW : DispatchMessageW : QEventDispatcherWin32::processEvents : qt\_plugin\_query\_metadata : QEventLoop::exec : QCoreApplication::exec : main main.cpp:1431 WinMain mainwin.cpp:156 \_\_scrt\_common\_main\_seh exe\_common.inl:253 BaseThreadInitThunk : RtlUserThreadStart :*

### **QGIS Info**

*QGIS Version: 2.99.0-Master QGIS code revision: commit:0a93674329 Compiled against Qt: 5.9.2 Running against Qt: 5.9.2 Compiled against GDAL: 2.2.3 Running against GDAL: 2.2.3*

#### **System Info**

*CPU Type: x86\_64 Kernel Type: winnt Kernel Version: 10.0.16299*

#### **History**

#### **#1 - 2018-02-05 09:37 AM - Jürgen Fischer**

- *Project changed from QGIS Redmine (QGIS bug tracker) to QGIS Application*
- *Regression? set to No*
- *Crashes QGIS or corrupts data set to No*
- *Affected QGIS version set to master*
- *Category changed from Any to Symbology*

*- Easy fix? set to No*

### **#2 - 2018-02-09 02:30 AM - Nyall Dawson**

- *Crashes QGIS or corrupts data changed from No to Yes*
- *Status changed from Open to Feedback*

*Is this reproducable? Can you post exact steps on how to trigger the crash?*

### **#3 - 2018-02-25 11:32 PM - Giovanni Manghi**

- *Status changed from Feedback to Closed*
- *Resolution set to not reproducable*

*Closing for lack of feedback.*